# **XY1** 型应变传感器模拟器 使用说明书

**ver 3.00** 

上海耀华称重系统有限公司

2009 年 9 月版

目录

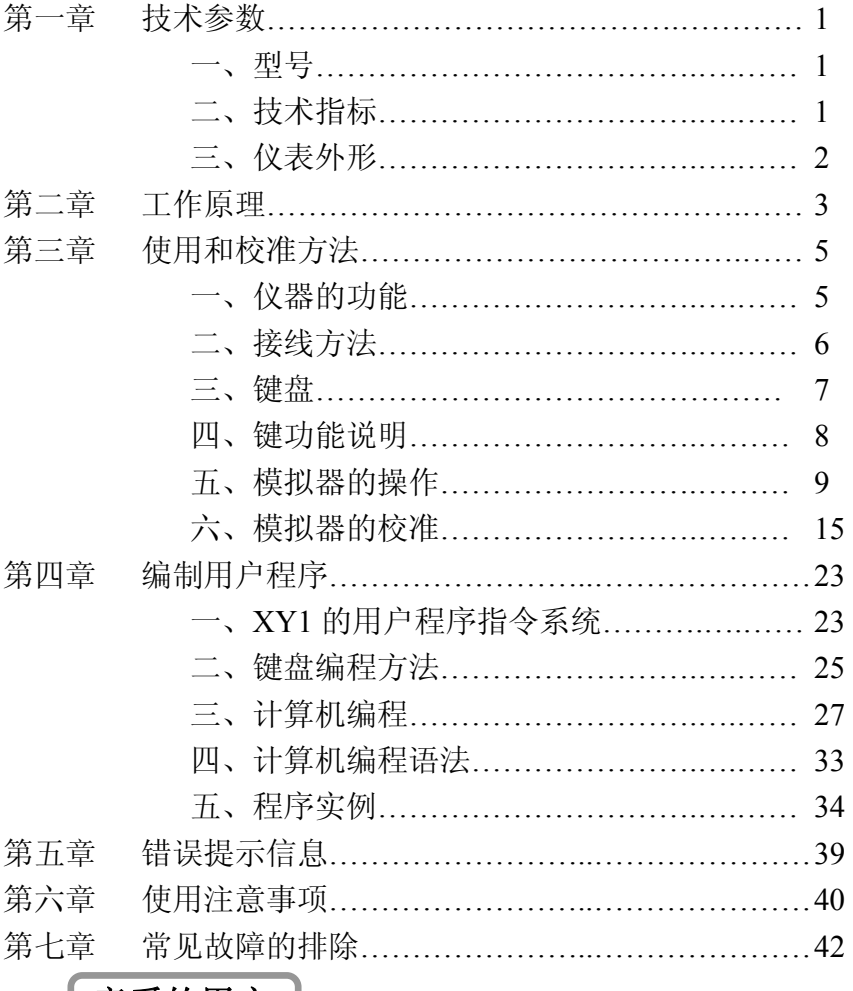

### 亲爱的用户:

在使用仪表前,敬请认真阅读使用说明书。

## 第一章 技术参数

一、型号 XY1 型应变传感器模拟器

 型号中:X 表示信号发生器,Y 表示应变传感器,1 为设计序 列号。

二、技术指标

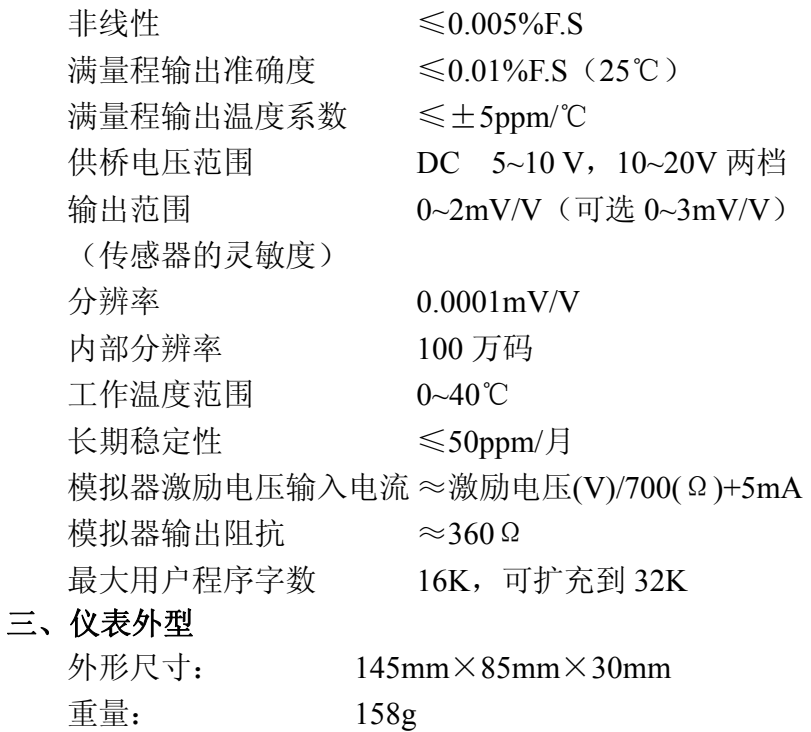

外形照片: 见图 1

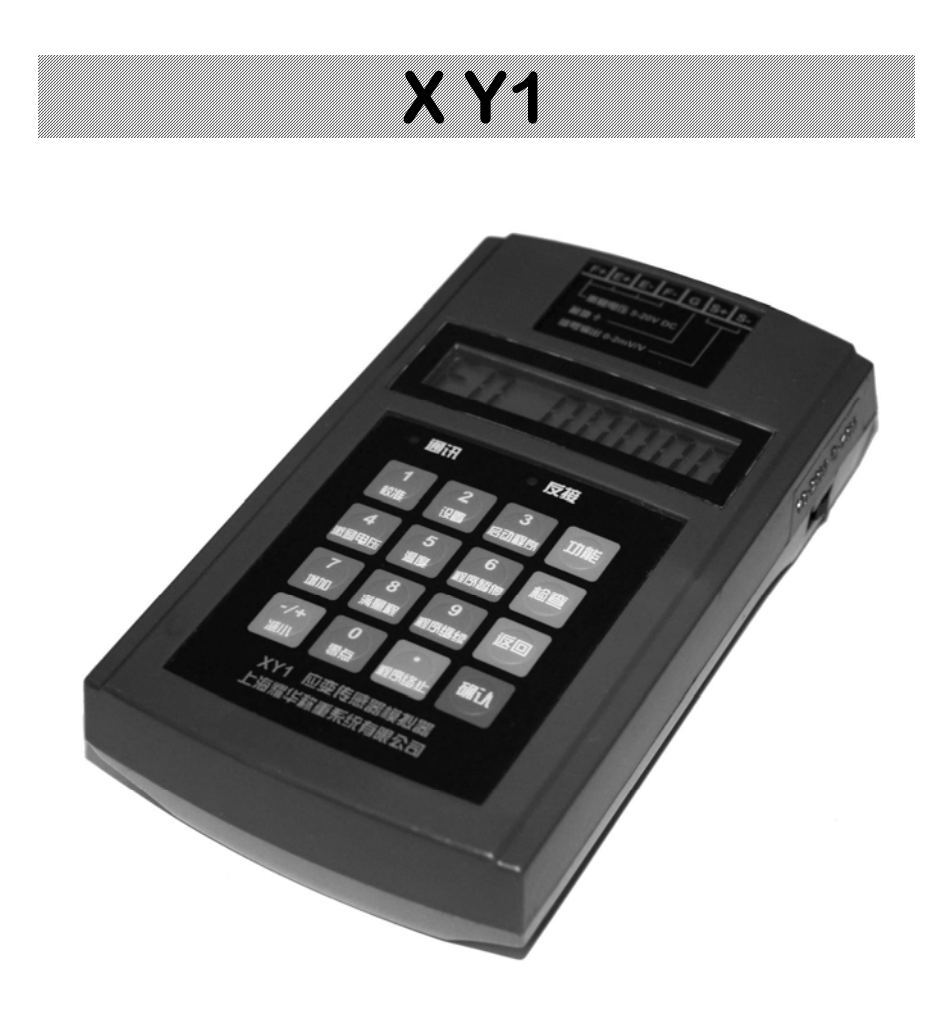

#### 图 1 XY1 型传感器模拟器外形图

## 第二章 工作原理

XY1 型应变传感器模拟器的原理框图见图 2。

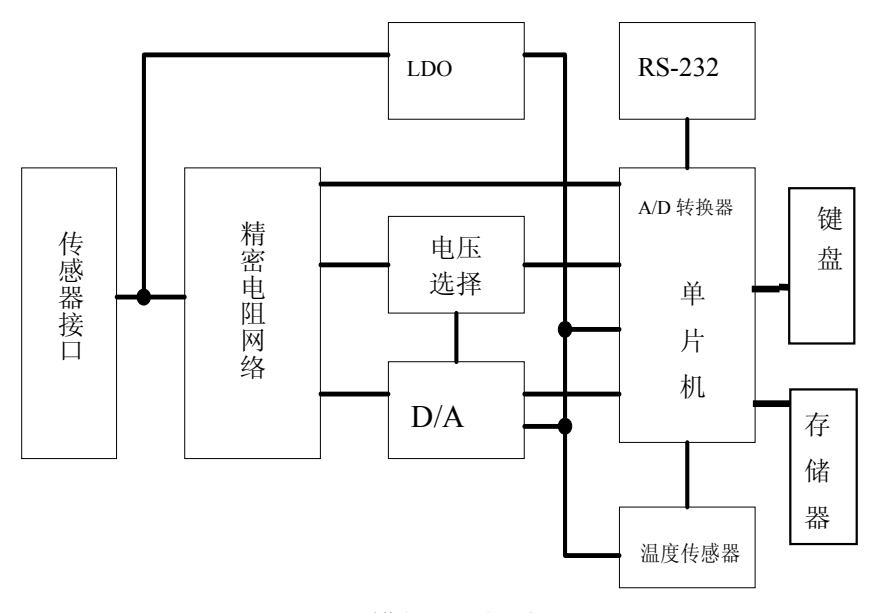

图 2 模拟器原理框图

通过传感器接口激励电压连接到 LDO 稳压器和精密电阻 网络,稳压器产生供电路工作的稳定电压,精密电阻网络产生的 参考电压通过电压选择开关送到 D/A 转换器作为基准电压。D/A 转换器在单片机的控制下,输出与激励电压相关的信号电压到电 阻网络,经电阻网络变换后的模拟传感器信号的输出电压通过传 感器接口输出。温度传感器提供进行温度补偿的温度数据,单片 机内的 A/D 转换器测量激励电压的数值,电压选择开关的位置通

过 I/O 口送入单片机,单片机监视电压选择开关的位置与当前激 励电压是否相符。单片机通过 RS-232 接口与上位机进行通讯, 操作人员通过键盘控制模拟器的工作,也可以通过上位机发指令 控制模拟器的工作。存储器用来保存通过键盘编制或通过 RS-232 接口下载的用户程序。

## 第三章 使用和校准方法

### 一、仪器的功能

- 、 模拟应变式称重、压力、扭矩等各种传感器的标准输出信 号。
- 、 可设定输出范围,出厂设定为 0~2mV/V。
- 、 可设定输出步长,出厂设定为每级 0.1mV/V。
- 、 输出按设定步长逐级递增、递减。
- 、 可用键盘设定模拟器的输出。
- 、 上位机可通过 RS-232 通讯口控制模拟器的输出。
- 、 测量环境温度。
- 、 测量被测仪表的激励电压。
- 、 可修正零点和满量程输出,并可逐级校准减小非线性。(周 期校准操作)
- 、 通过键盘编制用户程序。
- 、 用上位计算机编制用户程序,通过串口下载程序。
- 、 执行用户程序,按程序指令改变输出,模拟自动衡器的工 作过程。程序执行过程中,可用键盘或串口作为开关量的 输入。

### 二、 接线方法

1、传感器接口

将仪表的传感器接口各线与模拟器相应接线柱相连,按被测 仪表的激励电压调整电压选择开关。注意供桥电压极性和传感器 信号线极性不能接反,否则反接指示灯亮并且/或模拟器不能工 作。

#### 注意激励电压不能超过 **20.5V**,否则不能正常工作。激励 电压超过 **22V** 将可能造成模拟器的严重损坏。

2、RS-232C 的接口

将随机提供的通讯电缆一端插入模拟器下方的 RS232C 接 口,一端插入计算机 RS232C 接口即可。连接计算机一端的 DB9 孔式连接器的第 5 脚为地(GND),第 2 脚为 RXD,第 3 脚为 TXD。 连通计算机后仪表上的通讯指示灯点亮。

### 三、 键盘

XY1 系列应变传感器模拟器的键盘共有 16 个键, 键盘排列 示意图如下:

| 校准           | 2<br>设置 | 启动程序             | 功能 |
|--------------|---------|------------------|----|
| 激励电压         | 温度      | 程序暂停             | 检查 |
| 增加           | 满量程     | 程序继续             | 返回 |
| $-\pi$<br>减小 | 零点      | $\Omega$<br>程序终止 | 确定 |

图 3 键盘排列示意图

### 四、 键功能说明

- 、《增加》在 F0/F2 状态时,输出增加一档。
- 、《减小》在 F0/F2 状态时,输出减小一档。
- 、《满量程》在 F0/F2 状态时,输出最大量程/设定的最大输出。
- 、《零点》在 F0/F2 状态下,输出变为零/设定的最小输出。
- 、《温度》显示温度。
- 、《激励电压》显示激励电压。
- 、《启动程序》开始执行用户工作程序。
- 、《程序暂停》暂停用户程序的执行。
- 、《程序继续》从程序中止处继续执行。
- 、《程序终止》结束用户程序的执行。
- 、《功能》选择仪表功能状态。
- 、《检查》检查仪表的变换比例、修正值等参数。
- 、《返回》输入数字时删除刚输入的一位数字。未输入数字则 退出目前工作状态, 返回 F0 工作状态。
- 、《确认》确认刚才的操作或输入的数字有效。
- 、《设置》设定工作参数。
- 、《校准》进入校准功能。
- 、《0》~《9》,《·》,《-/+》输入数字。

### 五、 模拟器的操作

#### **1**、 按步长逐级输出

连接好仪表与传感器模拟器的连线,打开仪表电源,模拟器 检查设置的初始值,若初始值=0.0000mV/V,则进入初始状态, 即功能 0 状态,若初始值≠0.0000mV/V,则进入功能 2 状态。在 功能 0 状态, 显示

$$
F\ 0\quad 0.0\ 0\ 0\ 0
$$

此状态下,每按一次《增加》键,输出增加一个步长值,直 到最大输出值 2.0000mV/V;每按一次《减小》键,输出减小一 个步长值,直到输出值为 0.0000mV/V。步长值可设定,出厂时 步长值设为 0.1000mV/V。按《满量程》键输出最大输出信号 2.0000mV/V,按《零点》,输出回到 0.0000 mV/V。

在其它工作状态下,按《返回》键或多次按《返回》键可返 回到功能 0 状态。

#### **2**、 按输入值输出信号

在功能 0 状态下, 按《功能》《1》键进入功能 1 状态, 仪器 按输入的数据输出。屏幕显示

$$
\boxed{\text{F1} \quad 0.0000}
$$

0.0000 表示当前的输出。按《数字键》《确认》键输入设定的 输出值,单位 mV/V。按《返回》键退出, 返回到功能 0 状态。

输入的设定值可精确到第 5 位小数。

#### **3**、 按设定范围逐级输出信号

若设置了初始值,上电后直接进入功能 2 状态。在其它工作 状态下, 按《功能》《2》键进入功能 2 状态, 仪器按工作参数 中设置的初始值和满量程值范围分 10 级逐级输出信号。屏幕显 示

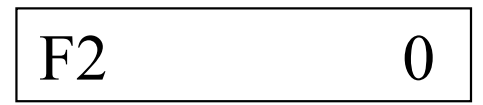

0 表示当前的输出。每按一次《增加》键,输出增加一级, 显示值增加 1000,直到设置的满量程值;每按一次《减小》键, 输出减小一级,显示值减小 1000,直到输出值为设定的初始值。 每按一次《•/程序终止》键,步长减小到原来的 1/10, 第 4 次 按《·/程序终止 》键,恢复原始的步长值。按《满量程》键输 出设置的满量程值,屏幕显示 10000: 按《零点》,输出回到设定 的初始值,显示 0。

按《返回》键退出,返回到功能 0 状态。

#### **4**、 由上位机控制模拟器的输出

按《功能》《4》键进入功能 4 状态, 仪器按上位机的指令输 出信号。屏幕显示

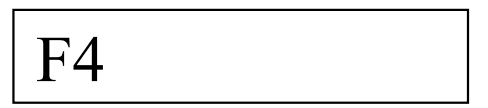

等待上位机的命令。当收到上位机的控制指令,模拟器显示 上位机设定的输出值,同时按设定值输出信号。

上位机的指令格式为: 异步通讯, 9600bps, 无校验, 8 数据 位,1 停止位。传输时上位机先发送起始符 02H 和用 5 位 ASCII 字符表示的设定输出信号值,单位为 0.0001mV/V, 最后以 0DH 结束。如命令字符串 02H, "10100", 0DH, 表示设定输出为 1.0100mV/V。仪表收到指令后,返回"06H"应答,并执行指令。

按《返回》键退出,返回到功能 0 状态。

#### **5**、 设置工作参数

#### ①设置步长

该参数仅在功能 0 状态有效。 按《设置》显示

**SE** 

再按《增加》,显示

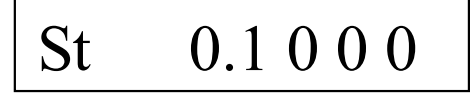

0.1000 表示当前步长为 0.1000mV/V。再按《数字键》《确认》 设定新的步长,其中《数字键》为以 mV/V 为单位的步长。设定 值断电后保存。按《返回》键退出,返回到功能 0 状态。

步长的最小值为 0.00001mV/V。

#### ②设置初始值

该参数仅在功能 2 状态有效。它代表在传感器输入的被测量 为 0 时,传感器的初始输出信号值。对于衡器就是空秤时传感器 的输出值,也就是秤的零点。

按《设置》显示

**SE** 

再按《零点》,显示

# S0 0.0 0 0 0

0.0000 表示当前初始值为 0.0000mV/V。再按《数字键》《确 认》设定新的初始值,其中《数字键》为以 mV/V 为单位的初始 值。设定值断电后保存。按《返回》键退出,返回到功能 0 状态。

#### ③设置满量程值

该参数仅在功能 2 状态有效。它代表在传感器输入的被测量 为满量程时,传感器的输出信号值。对于衡器就是最大秤量时传 感器的输出值。满量程值与初始值的差值一般不宜小于 0.2mV/V, 否则输出的相对误差太大。若需要较小的输出信号范围,可按照 第六章 使用注意事项 第 3 条的方法进行。

按《设置》《满量程》显示

# FS 2.0 0 0 0

2.0000 表示当前满量程为 2.0000mV/V。再按《数字键》《确 认》可设定新的满量程值,其中《数字键》为以 mV/V 为单位的 满量程输出值,应不大于 2mV/V;设定值断电后保存。按《返回》 键退出,返回到功能 0 状态。

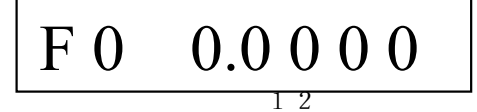

#### **6**、 测量激励电压

按《激励电压》键显示被测仪表输出的激励电压。

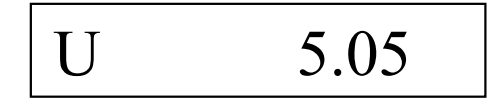

5.05 表示当前被测仪表的激励电压为 5.05 伏。按《返回》键 退出, 返回到功能 0 状态。如果激励电压小于 4.9 伏或大于 20 伏时将不能正确测量。

#### **7**、 测量温度

按《温度》键显示当前环境温度。

$$
t \qquad 25.5
$$

25.5 表示当前环境温度(实际是电路板温度)是 25.5℃。按 《返回》键退出, 返回到功能 0 状态。

#### **8**、 编程功能

按《功能》《3》键进入编程状态。屏幕显示

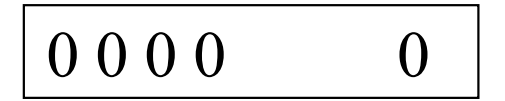

0000 表示当前程序指令序号, 0 表示当前指令码。编程方法 详见《第四章 编制用户程序》。

#### **9**、 编程方法

有两种编程方法:键盘输入程序和计算机编辑和编译程序后 通过 RS-232 接口下载。编程方法详见《第三章 编制用户程序》。

#### **10**、 运行用户程序

按《启动程序》进入用户程序运行状态。屏幕显示

$$
\begin{vmatrix} P r & 0 & 0 & 0 & 0 \end{vmatrix}
$$

用户程序开始运行。右侧十六进制数字依次显示 0001、0002 等程序指令序号。当然,如果程序中没有延时指令是看不清楚数 字变化的。遇到程序中的暂停指令,程序暂停运行,屏幕显示

$$
b r \qquad 00A0
$$

右边的数字 00A0 表示当前的十六进制指令序号。按下《程 序暂停》键,程序暂停运行,屏幕同程序运行状态,但数字不再 变化。直到按下《程序继续》键或从 RS232C 接口的 RXD 信号 端输入一个宽度大于 10mS,电平+5~24V 的信号,程序才继续执 行。程序执行完或按下《程序终止》/《返回》等键程序中止, 退 回到功能 0 状态, 屏幕显示:

# F 0 0.0 0 0 0

### 六、 模拟器的校准

#### **1**、 零点校准

零点校准功能是对仪器的零点输出进行校准。按《校准》屏 幕显示

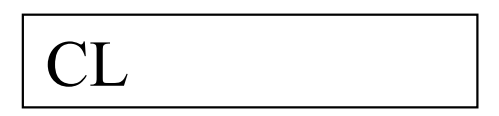

再按《0》《0》《0》《0》《确认》进入零点校准状态。屏幕显 示

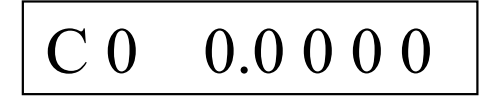

按《增加》或《减小》键调整仪表的输出到标准值 0.0000mV/V。 这时仪表显示:

$$
C\ 0\quad X\ X\ X\ X
$$

XXXX 是十六进制表示的仪表当前输出值的内码。每 0.5 秒 或每按 1 次,增加/减小 1。调整好后,按《确认》键确认后仪表 将校准数据保存并返回功能 0 工作状态。

#### **2**、 满程校准

满程校准是对仪器的零点和满量程输出校准。应在 10 伏激励 电压下对高(10~20V)、低(5~10V)两电压档分别校准。出厂时仪 器已经过校准。如果需要准确的满量程输出值,经过一个使用周

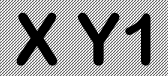

期,可能需要再次校准。校准方法如下:

用精密稳压源在模拟器的激励电压端加 10.0000伏稳定电压, 信号输出端接 6 位半数字电压表。按《校准》键,屏幕显示

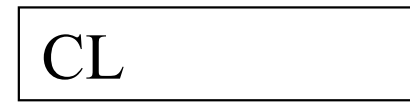

再按《8》《8》《8》《8》《确认》进入满程校准状态,显示:

# CA 0.0000

用《增加》、《减小》键调整仪表的输出到 6 位半数字电压表 显示 0.0000±0.0002mV 后按《确认》键确认, 仪表显示:

$$
CA \quad 2.0\;0\;0\;0 \\
$$

用《增加》、《减小》键调整仪表的输出到标准值,即 6 位半 数字电压表显示 20.0000±0.0002mV, 按《确认》键后返回步讲 输出状态。

调整过程中右边的 4 位十六进制数字表示当前输出值的 D/A 内码。

#### **3**、 线性校准

XY1 模拟器一般不用做线性修正即可达到 0.005%F.S 的线性 度。如果仪器的非线性大于 0.0001mV/V,可进行线性修正。线 性修正前要进行满量程校准并测试和记录每个输出级的误差值, 级的间隔为 0.1mV/V。修正的操作方法如下:

按《校准》《2》《2》《2》《确认》进入线性校准状态, 显 示:

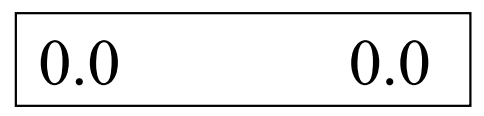

左边的数字表示修正的点,单位 mV/V。右边的数字表示原 来的非线性修正值。按《数字键》《确认》输入 00 级的非线性修 正值,单位 0.0001mV/V。修正值为非线性误差的相反的数,范 围为<±4。调整时应在原修正值的基础上进行修正。如不改变 原来的修正值则直接按《确认》键。仪表显示:

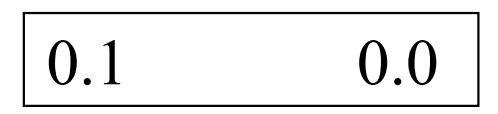

同上用《数字键》《确认》键依次输入各级的非线性修正值。 从 0.0 到 2.0mV/V 各级的非线性修正值全部输入后或中途按《退 出》键返回功能 0 状态。

一般情况下,0.0 级和 2.0 级的非线性修正值应为 0。

#### **4**、 温度特性和电压影响校准

修正温度对仪器零点输出和满量程输出的影响和激励电压对 满量程输出的影响,修正值为温度/电压影响的相反的数。进行修 正操作前,应事先通过试验确定温度影响和电压影响的数值,计 算好修正量。

按《校准》键,屏幕显示

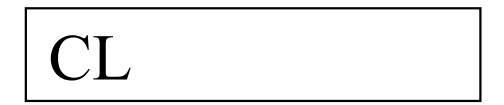

再按《5》《5》《5》《5》《确认》键进入温度/电压特性校准状 态,显示:

$$
P7 \qquad 25.0
$$

右侧数字表示原来的校准基准温度,即进行满程校准时仪器 显示的温度,应<32℃。按《数字键》、《确认》键输入新的校准 基准温度,仪表显示:

$$
\boxed{\begin{array}{ccc}\nP & 8 & 0.0 & 0 \\
\end{array}}
$$

右侧数字表示原来低档(5~10V)的零点温度影响修正系数,单 位是 0.0001mV/V·℃,数据范围﹤±32.00。例如:在 25℃时校准 的零点, 温度变化到 40℃时, 零点变化到 0.0015mV/V, 则零点 温度影响为

 $0.0015/(40-25)=0.0001(mV/V·°C)$ 

零点温度影响修正系数(实际是零点温度影响修正系数改变 量,假如原来修正系数不等于零的话)为

 $-(0.0001/0.0001) = -1.00(0.0001 \text{mV/V} \cdot \text{°C})$ 

按《数字键》、《确认》键输入的新的零点温度影响修正系数, 仪表显示:

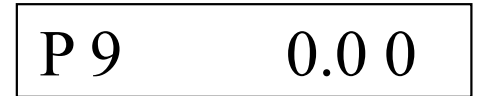

右侧数字表示原来低档(5~10V)的输出温度影响修正系数,单 位是 ppm /℃,数据范围﹤±32.00 ppm /℃。例如:在 25℃时校 准满量程输出为 2.0000mV/V, 温度变化到 40℃时, 满量程输出

为 2.0002mV/V, 则输出温度影响为

 $(2.0002-2.0000)/2.0000/(40-25)=6.67\times10^{-6}$  (/°C)

输出温度影响修正系数(实际是输出温度影响修正系数改变 量, 假如原来修正系数不等于零的话)为-6.67(ppm/℃)

按《数字键》输入新的输出温度影响修正系数,按《确认》 键后仪表显示:

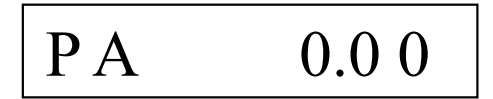

右侧数字表示原来高档(10~20V)的零点温度影响修正系数, 单位是 0.0001mV/V·℃,数据范围﹤±32.00。按《数字键》、《确 认》键输入的新的零点温度影响修正系数,仪表显示:

$$
P b \qquad \qquad 0.00
$$

右侧数字表示原来高档(10~20V)的输出温度影响修正系数, 单位是 ppm /℃,数据范围﹤±32.00 ppm /℃。按《数字键》输 入新的输出温度影响修正系数, 按《确认》键后仪表显示:

$$
P C \qquad 0.00
$$

右侧数字表示原来低档(5~10V)的电压影响修正系数,单位是 ppm /V, 数据范围<±32.00 ppm/V。例如, 在激励电压等于 10V 时校准到满量程输出为 2.0000mV/V,激励电压变化到 5V 时,满 量程输出变化到 1.9999mV/V, 则电压影响为

 $(2.0000-1.9999)/2.0000/(10-5)=10\times10^{-6}$ (/V)

即低档的电压影响为 10ppm/V,电压影响修正系数应为

-10(ppm/V)。按《数字键》输入新的电压影响修正系数, 按《确 认》键后仪表显示:

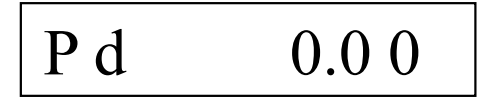

右侧数字表示原来高档(10~20V)的电压影响修正系数,单位 是 ppm/V, 数据范围<±32.00 ppm /V。按《数字键》输入新的 电压影响修正系数,按《确认》键后仪表返回步进输出状态。

满量程输出的温度影响通常小于 5ppm/℃。对满量程准确度 要求不是特别严格或使用温度变化不是特别大的情况,一般不用 进行温度影响校准。

#### **5**、 激励电压示值校准

按《校准》键,屏幕显示

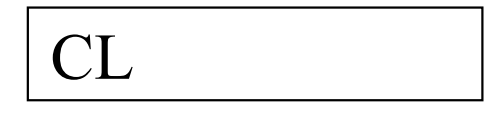

再按《4》《4》《4》《确认》进入激励电压校准状态, 显 示:

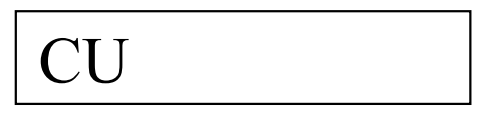

输入当前激励电压的约定真值,按《确认》键,等到进入测 量激励电压状态,显示当前的激励电压值时即完成校准。显示如 下:

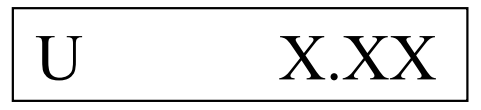

按《确认》键后仪表返回步进输出状态。

#### **6**、 检查参数

按《检查》键,进入内部参数检查状态,反复按《检查》键, 依次显示各个参数(参见下页表 1)。模拟器校准后,应将各参数 记录下来保存好,一旦某种原因造成参数丢失,可方便地恢复。 注意,参数 P0~P3 在检查参数时是以十进制表示,而在校准过程 中是以十六进制的形式表示。各参数的修改是用校准的方法进行 的。

检查非线性修正值可用以下方法:

按《校准》《2》《2》《2》《确认》进入线性校准状态, 显 示:

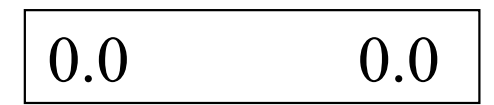

左边的数字表示修正的点,单位 mV/V。右边的数字表示原 来的非线性修正值。反复按《确认》键,即可显示各级的修正值。

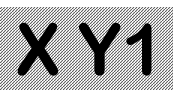

表 1 参数列表

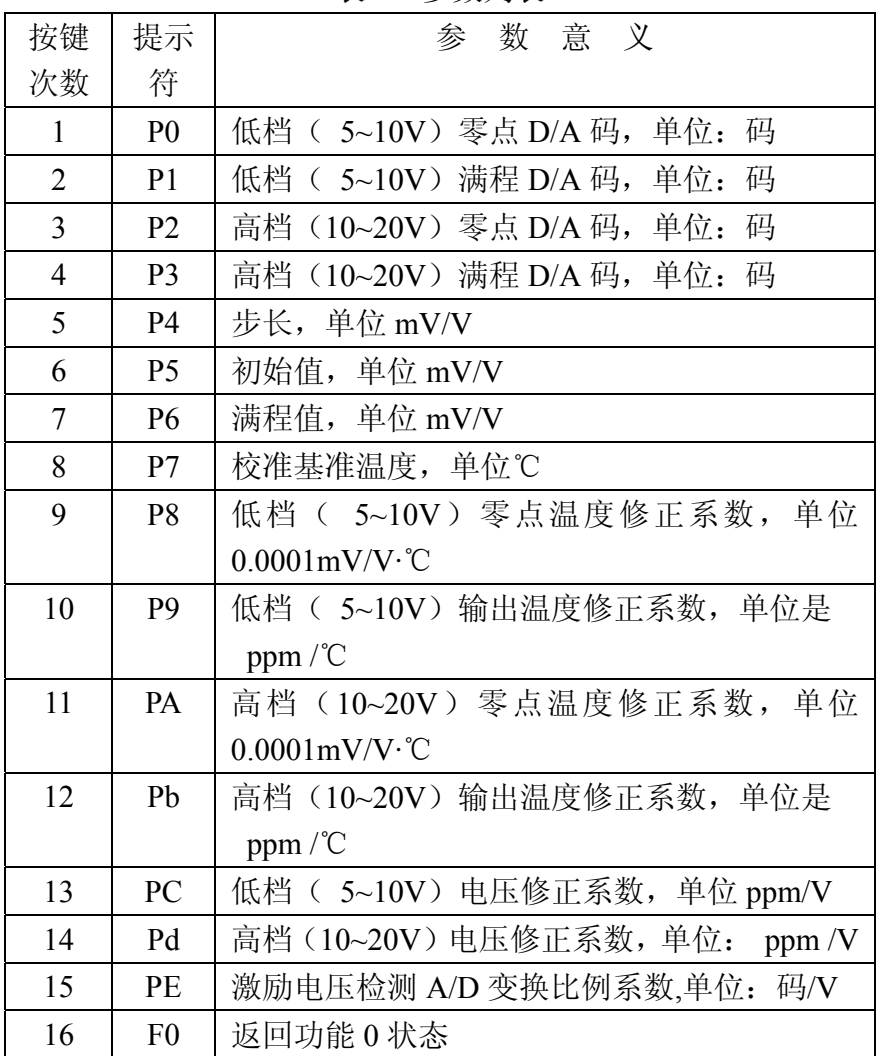

## 第四章编制用户程序

### 一、**XY1** 的用户程序指令系统

XY1 系列应变传感器模拟器具有一个简单的用户程序指令系 统,详见表 2 《XY1 指令汇总表》。用户可以编制自己的程序来 控制模拟器的输出,模拟生产过程中传感器输出信号的变化,调 试仪表或系统设备。编制用户程序的方法有用模拟器键盘编程和 用计算机编程两种。用 XY1 模拟器的键盘编程时,用数字表示指 令码。用计算机编程时,可用助记符编写程序,再用 XY1 模拟器 的专用编译程序编译成机器码,通过 RS-232C 接口下载到模拟器。

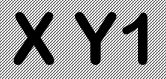

### 表 2 XY1 指令汇总表

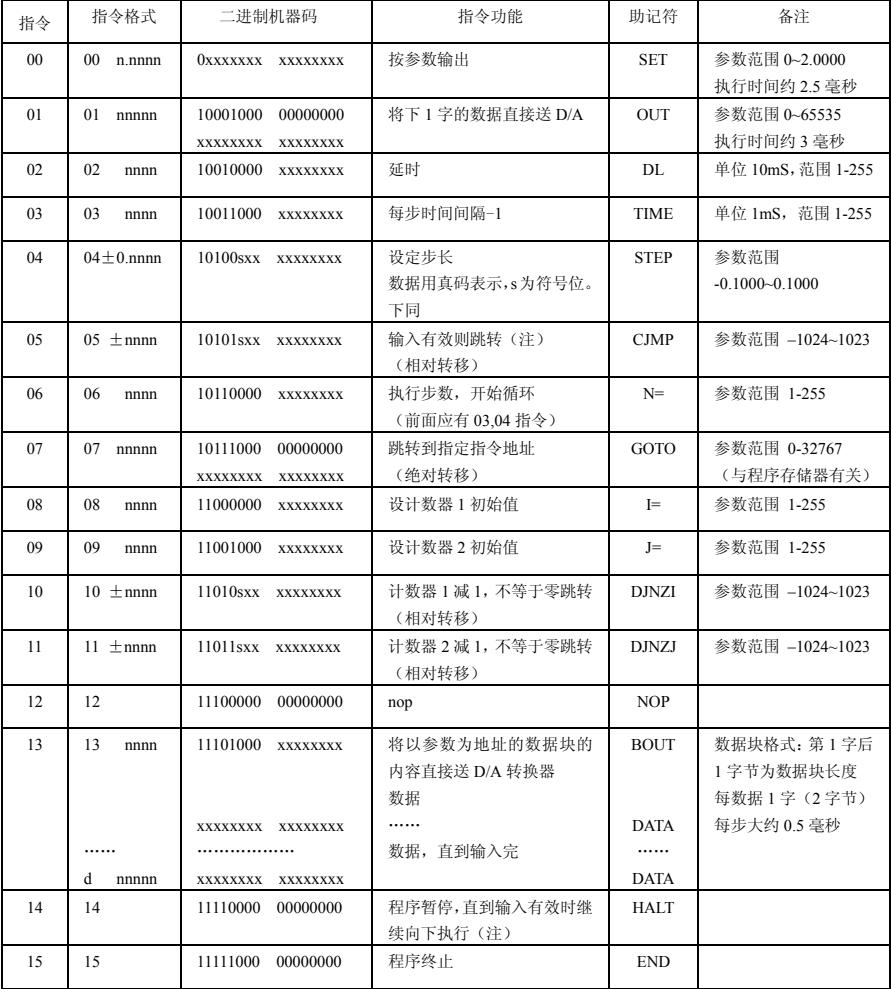

注:输入有效指按下《程序继续》键或从 RS232C 接口的 RXD 信号端输入一个宽度 大于 10mS,电平+5~+24V 的信号

#### 二、键盘编程方法

录入程序或修改程序时,应将模拟器连接到被测仪表上或在 激励电压输入端接入 5~20 伏直流电源。

1、 录入程序

按《功能》《3》进入编程功能。屏幕显示

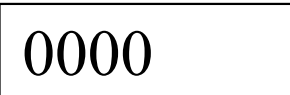

0000 表示当前程序指令序号, 十六进制数字 0 表示存储器 中保存的原来的指令代码。

用十进制数字输入新的指令代码,如十六进制 0 用十进制数 字 0 输入;十六进制 A 用十进制数字 10 输入,余类推。输入的 指令高位大于 1 则忽略。按《确认》键保存。如果该指令带有参 数,则显示

$$
P. \qquad 0.1 \ 0 \ 0 \ 0
$$

0.1000 表示原来的参数。用数字键输入新的参数,按《确认》 键,将命令及参数写入存储器。如果输入的参数超过取值范围, 保存的参数按二进制代码格式屏蔽了超出的部分。例如,若参数 的范围为 0~255,输入参数为 257,则实际保存的参数为 1。参 数输入后,屏幕显示下一条地址的指令:

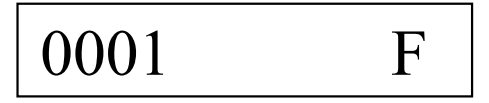

继续以上的步骤,直到全部程序输入完。编程状态输入指令 "15"或按《返回》键,退回到功能 0 状态。注意:指令以十进 制输入,以十六进制显示。例如上图中"F"表示"程序终止" 指令"15"。

#### **2**、 修改程序

在编程状态下,逐条显示指令及参数。需要修改某条指令或 参数时,在显示该指令或参数时直接键入新的指令或参数并按 《确认》键即可。

按《返回》键,退回到功能 0 状态。

### 三、计算机编程

用计算机编程时,可通过各种纯文本文件编辑程序用助记符 编写用户程序,用户源程序文件的扩展名为".YX1"。 程序的 语法规则见本章"四 计算机编程语法"。本章的"五 程序实 例"给出了一个简单的程序实例。源程序编制完成后,启动 XY1 模拟器的专用编译程序 XY1A.EXE 进行编译, 程序界面见图 4。

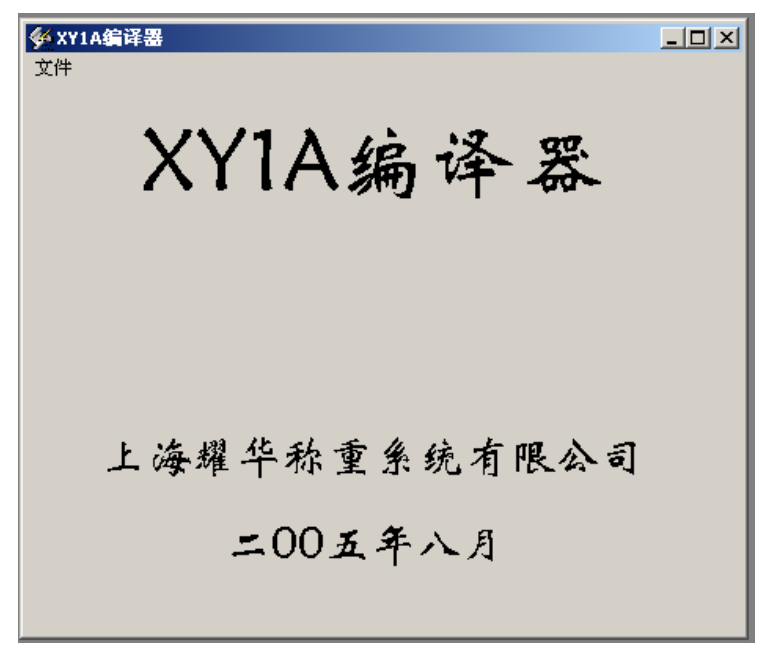

#### 图 4 编译程序界面

点击下拉菜单"文件""打开"出现图 5 画面:

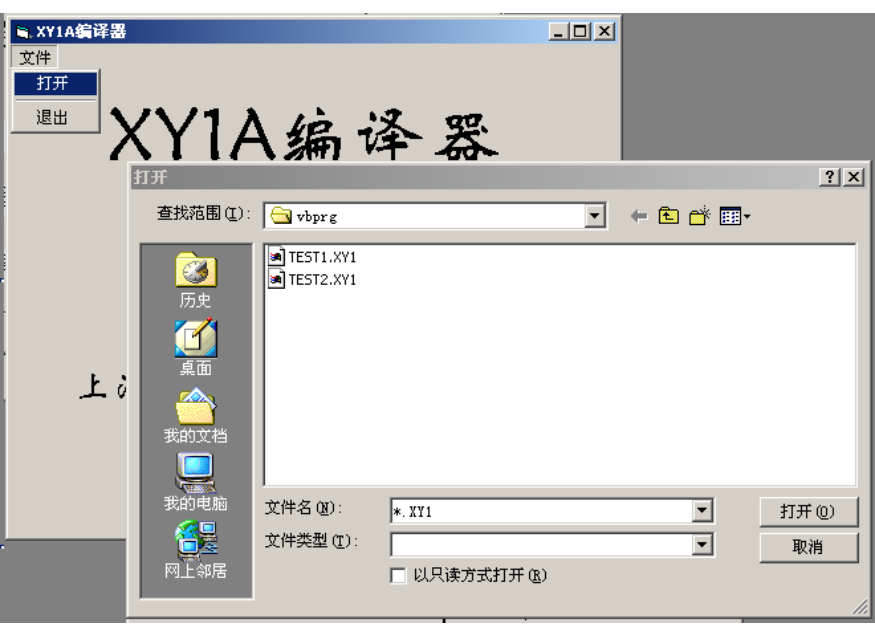

图 5 打开文件对话框

选择需要的源程序文件"TEST2.XY1",点击"打开"按钮, 编译完成后显示"编译完成",并输出扩展名为".OBJ"的机器 码目标文件和扩展名为".LST"的列表文件。如果编译过程中发 现错误, 提示"发现 xx 处错误",可打开列表文件检查错误, 修 改源程序。编译成功后可通过 RS232C 接口把编译后的程序机器 码下载到模拟器。

上位机与模拟器的通讯格式为: 异步通讯, 9600bps, 无校 验,8 数据位,1 停止位。传输时上位机先发送起始符 02H 和 ASCII 字符串"XY1", 收到模拟器的应答信号 06H 后, 开始传

输机器码,每次传输 1 起始符 06H,2 字节数据(先发送低字节) 和前 2 字节数据的异或校验和。收到模拟器的应答信号"06H" 后,再传输下 2 字节数据。上位机在 0.5 秒内未收到应答符则重 发。模拟器收到 02H, "END"4个字节后停止接收, 转回 F0 状 态。

注意:必须先使模拟器进入接收状态上位机才能开始发 送数据,否则模拟器不能正常接收数据。

下载程序时, 启动通讯程序 XY1. EXE, 显示图 6 画面:

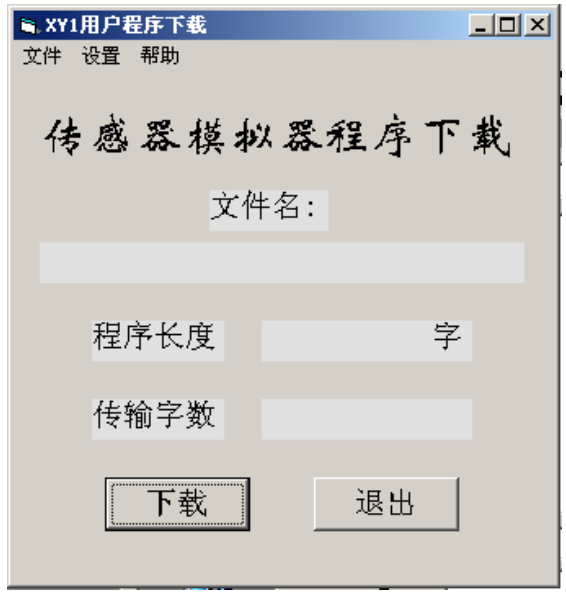

图 6 通讯程序界面

点击下拉菜单"文件""打开"出现图 7 画面:

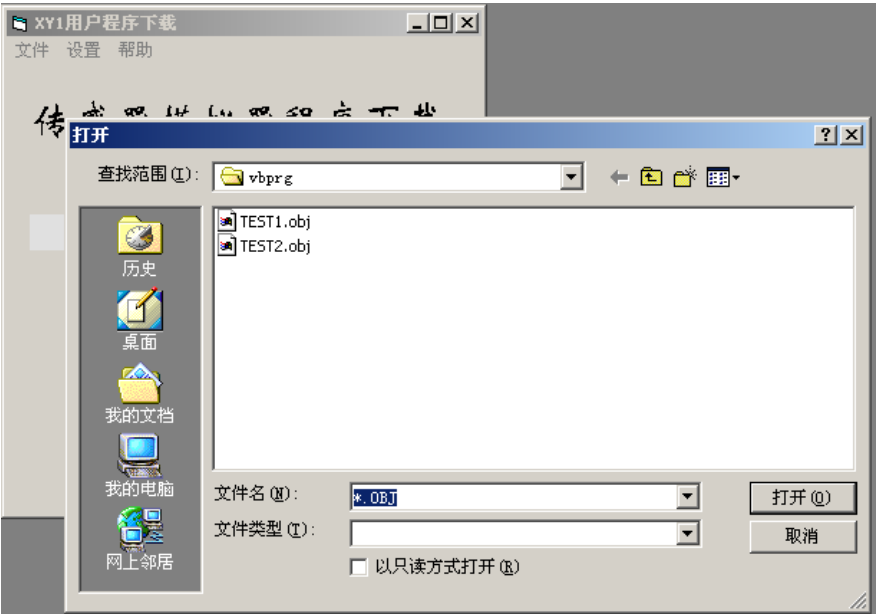

图 7 打开文件对话框

选择需要的程序目标文件"TEST2.obj",点击"打开"按钮, 读入程序,画面显示:

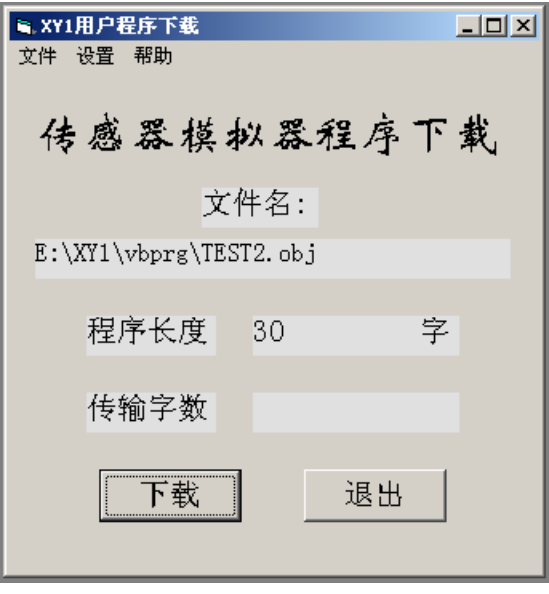

图 8 目标文件已成功读入

用下拉菜单"设置"选择与 XY1 模拟器连接的串口号。注 意必须用选择的方式设定串口号,不能用键盘输入串口号。接通 通讯电缆,模拟器的通讯指示灯亮。按《功能》《程序继续》键, 模拟器进入接收状态, 显示:

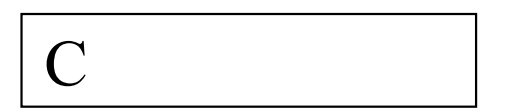

这时再点击"下载"按钮,启动上位机的数据传输。注意, 必须先使模拟器进入接收状态,再启动上位机传输。

接收过程中,模拟器以十六进制显示已累计接收的字数:

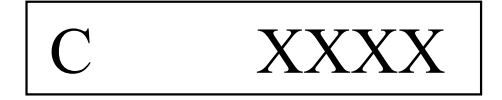

下载完成后,界面上显示的传输字数比程序长度多 1 字,即 多 1 个文件头。如果上位机显示传输字节数为 0, 表示传输不成 功,按《返回》键退出,再按上面的步骤重新操作。

模拟器的编译程序和目标码下载程序可登录耀华公司网站:

http:// www. yaohua.com.cn

下载。将软件包解压安装后,点击程序"XY1A.EXE"和 "XY1.EXE"的图标即可运行。也可将程序图标发送到桌面用快 捷方式使用。

### 四、计算机编程语法

- 1、 源程序文件的扩展名为".XY1"。
- 2、 标号以字符开始,以冒号结束。标号应单独占一行。 标号长度不大于 6 个字符。
- 3、 助记符、标号不分大小写。
- 4、 每条指令包括操作数占一行。
- 5、 块输出指令"BOUT"的操作数"数据长度"与指令在 同一行,数据块的每一数据占 1 行。
- 6、 操作数用十进制表示;如用十六进制表示,前面要加 " $&$ KH" $_{\circ}$
- 7、 指令码、操作数及注释之间用空格或制表符(TAB) 作为分割符。
- 8、 注释前用分号标记。
- 9、 可用伪指令 EQU 用来定义常数或标号。
- 10、 程序用 END 指令结束,该指令后的内容将被忽略。

## 五、程序实例

用文本编辑器编辑好的源程序实例 TEST2.XY1 如下:

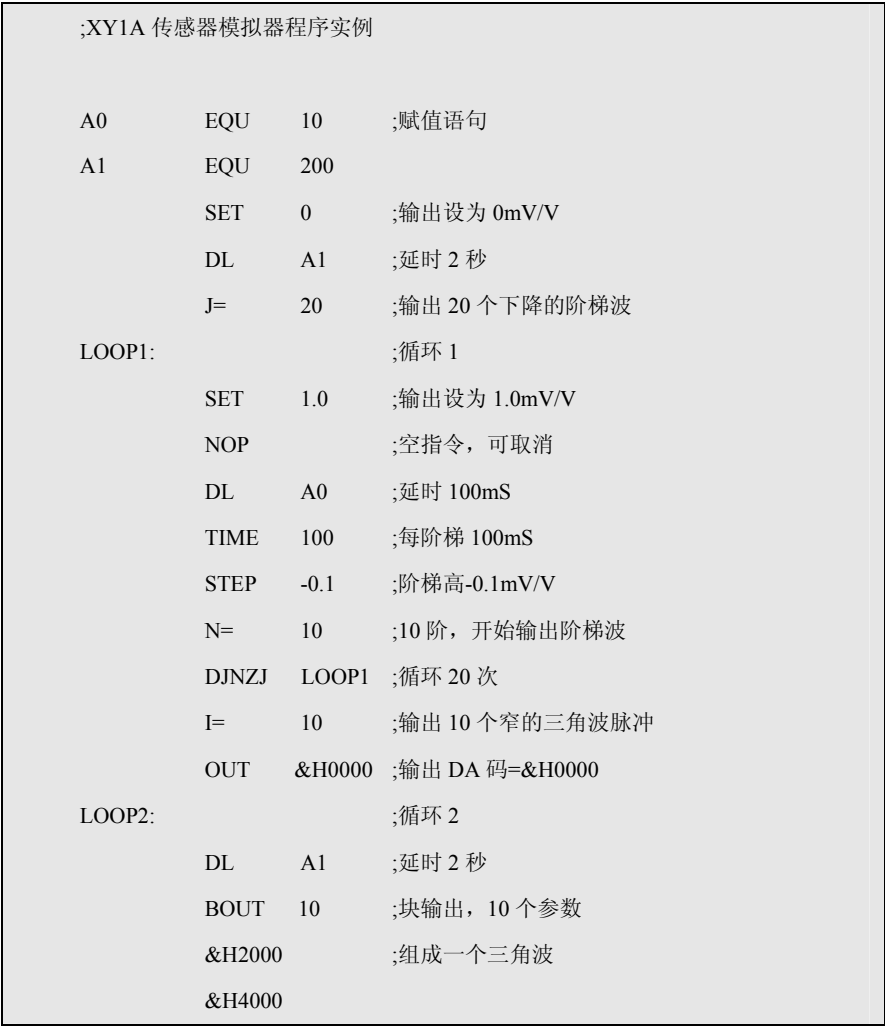

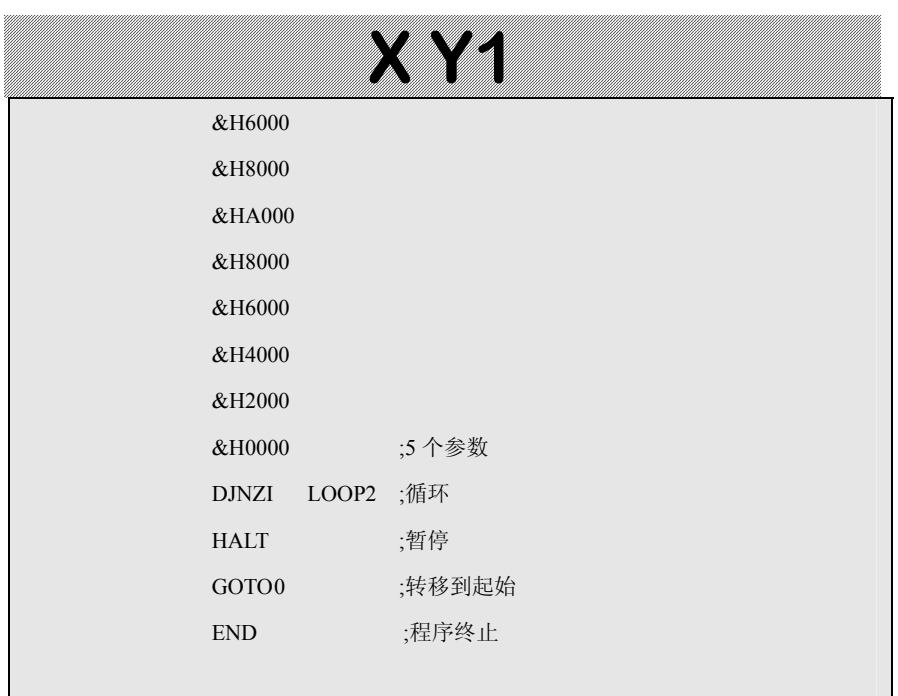

用 XY1A.EXE 编译后产生如下列表文件和目标码文件 列表文件 TEST2.LST 内容如下:

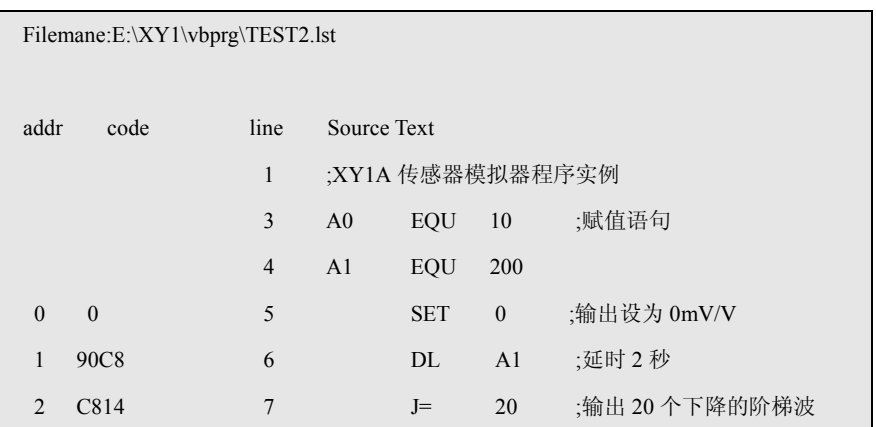

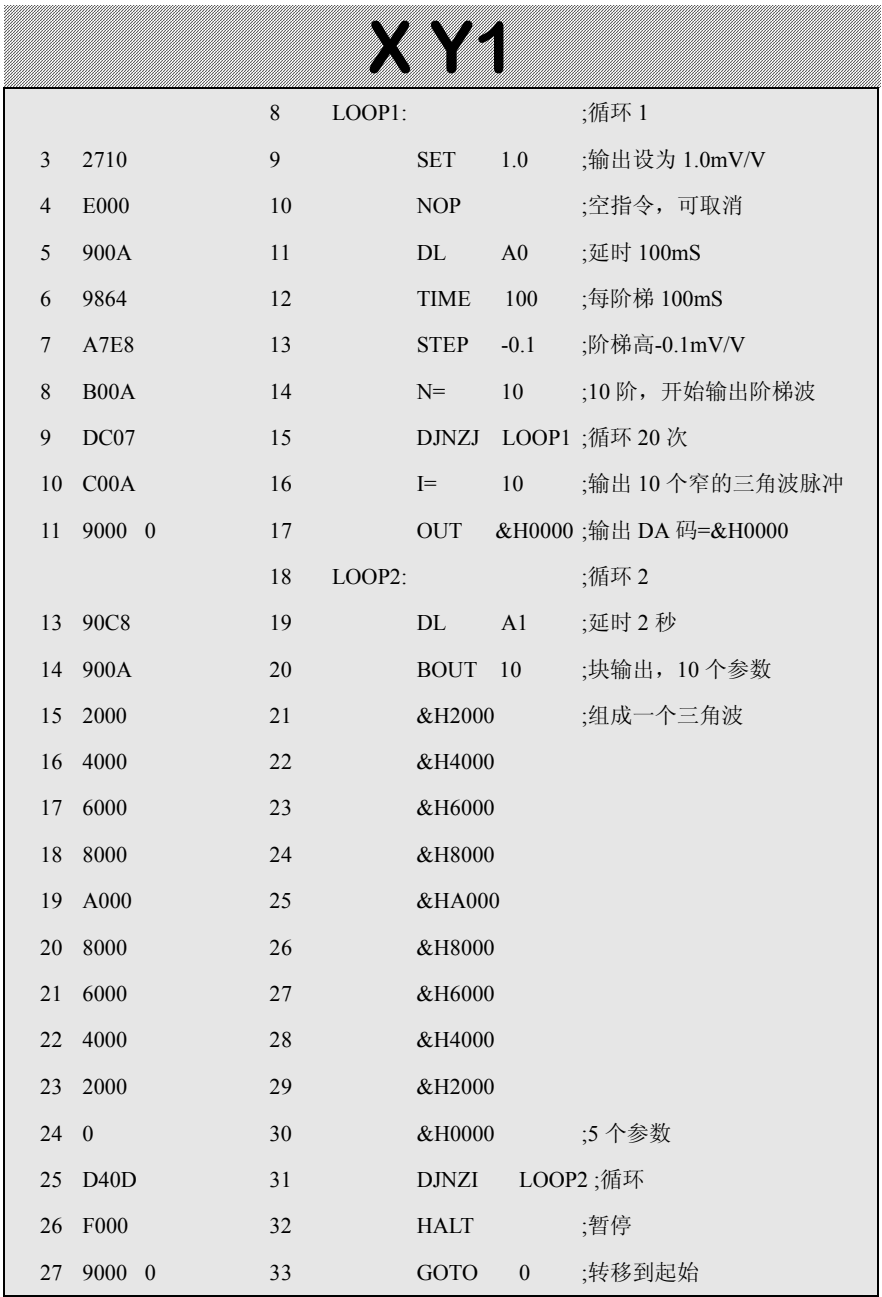

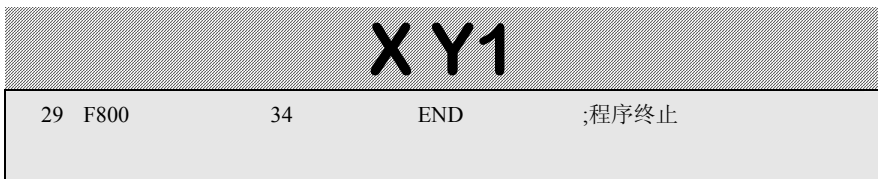

### 目标码文件 TEST2.OBJ 内容如下:

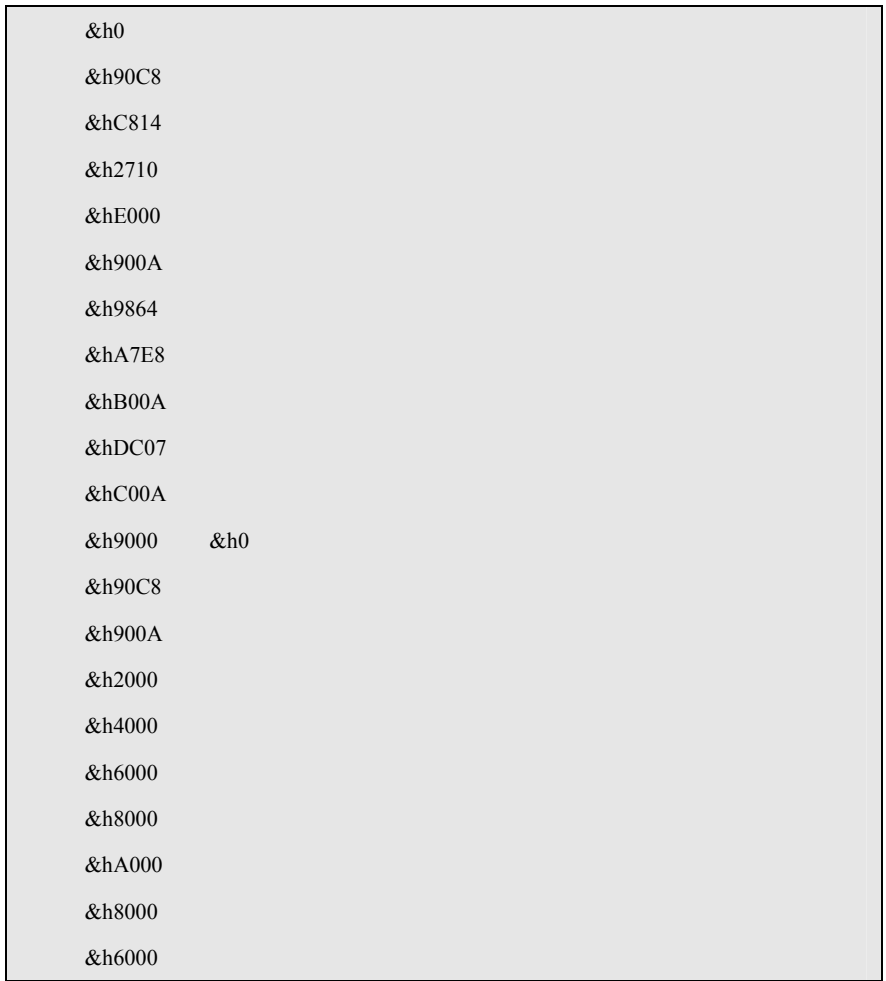

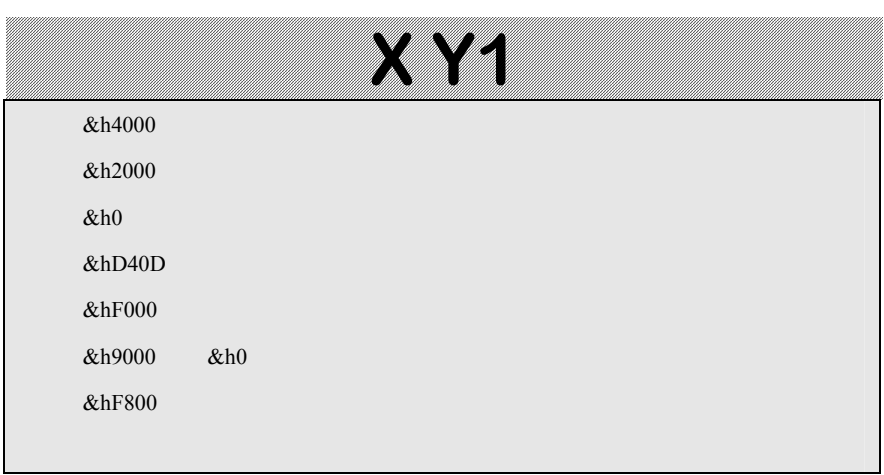

然后可启动 XY1.EXE 将目标文件下载到 XY1 模拟器。

## 第五章错误提示信息

模拟器工作不正常时会出现错误提示信息,其含义参见表 3。 表 3 错误提示信息

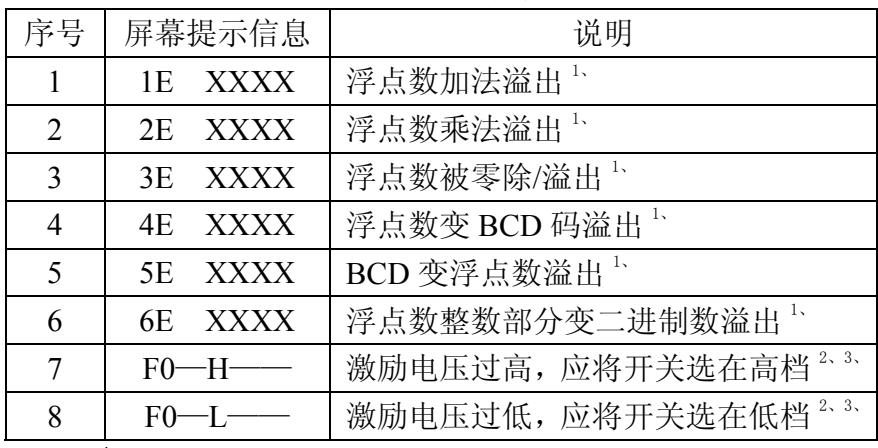

#### 说明:

1、"1E XXXX"表示在程序地址 XXXX 处发生浮点加法 溢出错误。这类的错误一般是参数设置错误造成。可用检查键察 看各参数的值是否正常,如检查到某参数出现异常或出现上述错 误提示信息,表明该参数有误,应重新输入参数或重新校准仪器。 如不能排除,请记录错误信息并与耀华公司售后服务部联系。

2、如果电压超过 20.5 伏或低于 4.8 伏,则模拟器不能正常 工作。如果电压超过 20 伏+10%,有可能造成模拟器的严重损坏。

3、仅在功能 0、功能 1、功能 2 状态(F0、F1、F2 状态) 才监测激励电压。

### 第六章使用注意事项

## **1**、使用时应按激励电压值正确调整电压选择开关。 激励电压不能超过 **20.5V**,也不能用在供桥中串入电阻的 方法提高激励电压。

2、可用在仪表的激励电压输出端并联电阻的方法降低模拟 器的等效输入阻抗,这时模拟器的输出阻抗仍为大约 360 欧。4 线制接法时,如果电阻并联在模拟器的激励电压输入端,则由于 接线电阻的影响,系统的稳定性将下降。

3、可用在模拟器输出端并联精密电阻的方法降低模拟器的 满量程输出信号,并相应提高了模拟器的分辨率。例如用数字表 测量模拟器的输出电阻为 360Ω,并联 1 个 120Ω/5ppm 的精密电 阻,则满量程输出降低到

 $2.0000 \times (360/120)/360 = 0.5000(mV/V)$ 

分辨率也相应提高到 0.000025mV/V。

360//120 表示 360Ω 和 120Ω 电阻的并联值。并联后实际的满 量程输出略大于计算值,相差小于 0.5%;相对非线性误差基本 不变。

注意,20V 档和 10V 档的输出电阻是不一样的,两者相差约 0.24%。如果降低满量程输出后还要保持原来的输出电阻,则可

在输出端串联相应的电阻。该电阻采用一般的金属膜电阻即可。

4、模拟器是在接线端子处进行校准的,电缆的电阻将降低 模拟器的输出信号。用模拟器精确测试 6 线制仪表的量程稳定性 时,称重仪表的激励电压反馈信号应取自模拟器的反馈电压接线 端子处;精确测试 4 线制仪表的量程稳定性时,模拟器到仪表的 接线应有较大的截面积和尽可能短的电缆长度,并考虑电缆电阻 的变化对输出信号的影响。

5、作为模拟器负载的仪表的输入偏置电流和输入阻抗,会 影响零点和满量程输出的信号准确度。其影响程度可从模拟器的 输出阻抗估算出来。

 6、由于模拟器的输出信号电平非常低,温度不平衡造成的 热电势对测量有很大的影响。例如,用手摸一下接线端子,就可 能会造成几个微伏的信号漂移,因此测量时要尽量保持环境温度 的稳定,避免触及对温度敏感的部位。

## 第七章常见故障的排除

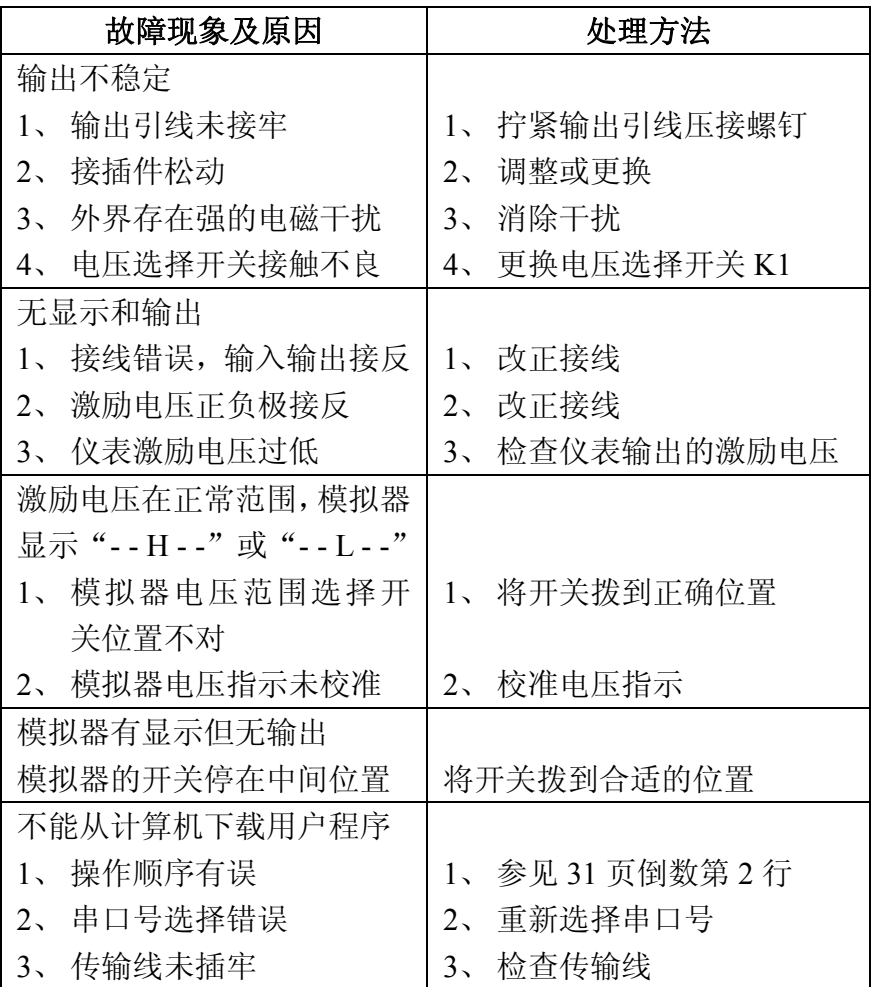

#### 公司地址:上海浦东新区上南路 **4059** 号

### 销售部直线电话:(**021**)**58863788**、**50840546**、**50842579**、**58411284 50842876**、**50840434**、**58862570**、**50823184**

#### **58491310**、**50824201**、**50824202**、**50824203**

总机:(**021**)**50842212**、**50840671**、**50840806** 转销售部分机:**821**、**822**、**823** 

售后服务电话**:** (**021**)**64115021**、**64115023**、**64115024** 

- 传真:(**021**)**58860003**
- 邮编: **200124**
- **Web**:**http://www.yaohua.com.cn**

**E-mail:weighd@online.sh.cn**